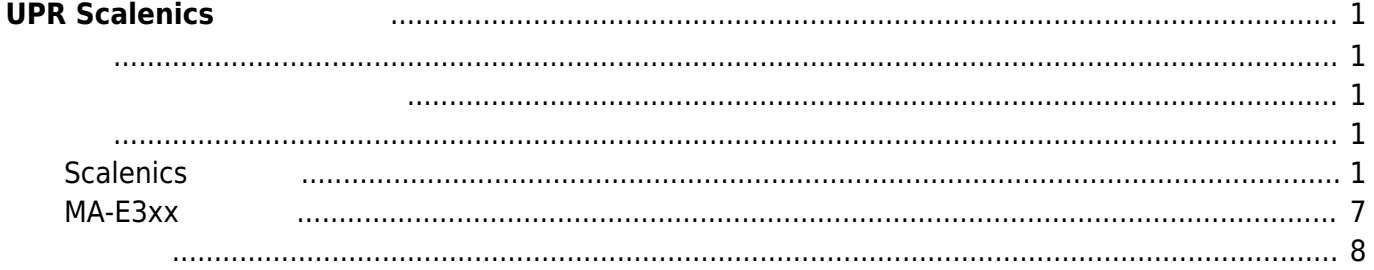

# <span id="page-2-0"></span>**UPR Scalenics**

[IoT firmware](https://ma-tech.centurysys.jp/doku.php?id=download_software:mae3xx:mae3xx_fluentd:start) $1$ 

**[UPR Scalenics](http://scalenics.io/prod_scalenics.html)** 

<span id="page-2-2"></span><span id="page-2-1"></span> $\pmb{\times}$ 

## <span id="page-2-4"></span><span id="page-2-3"></span>**Scalenics 設定**

[Management Console](https://api.scalenics.io/signup/)

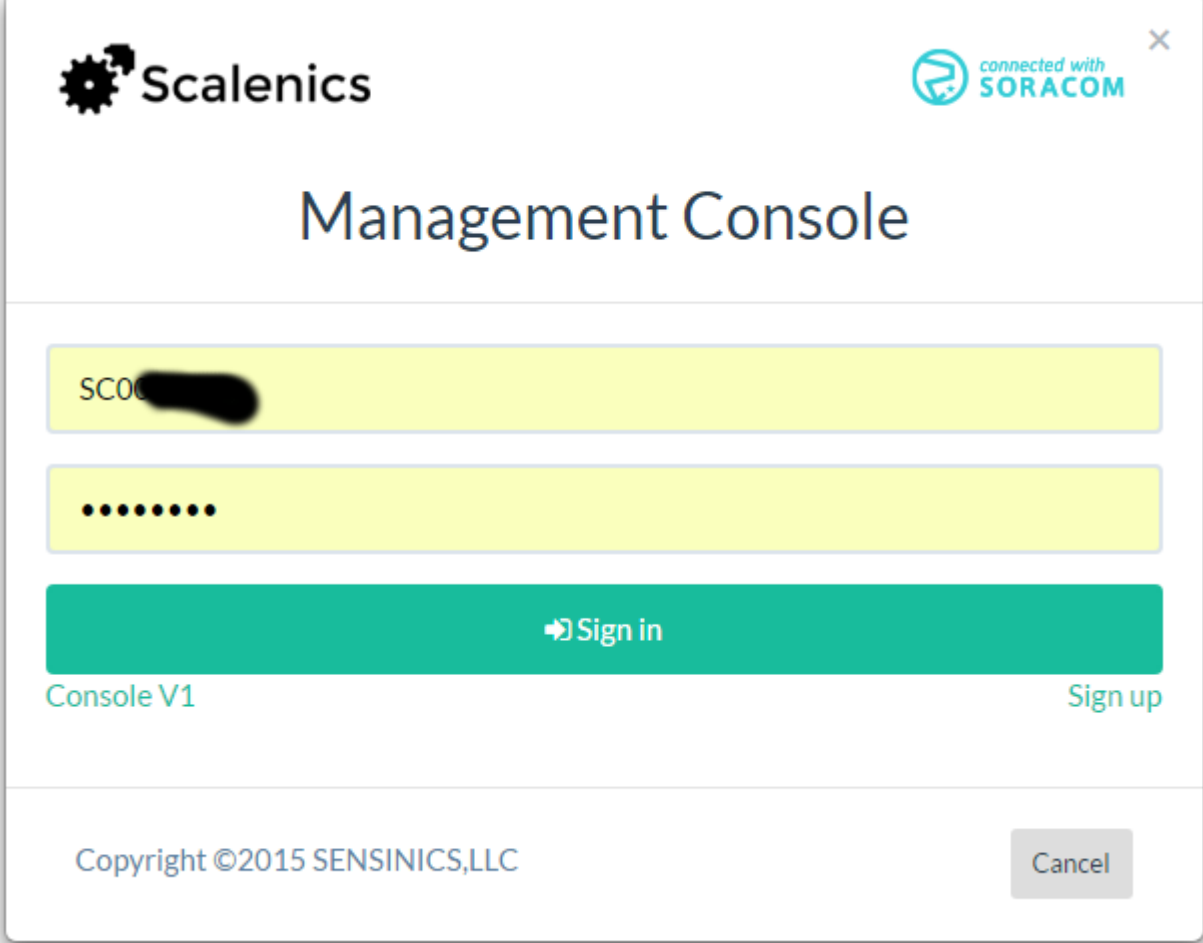

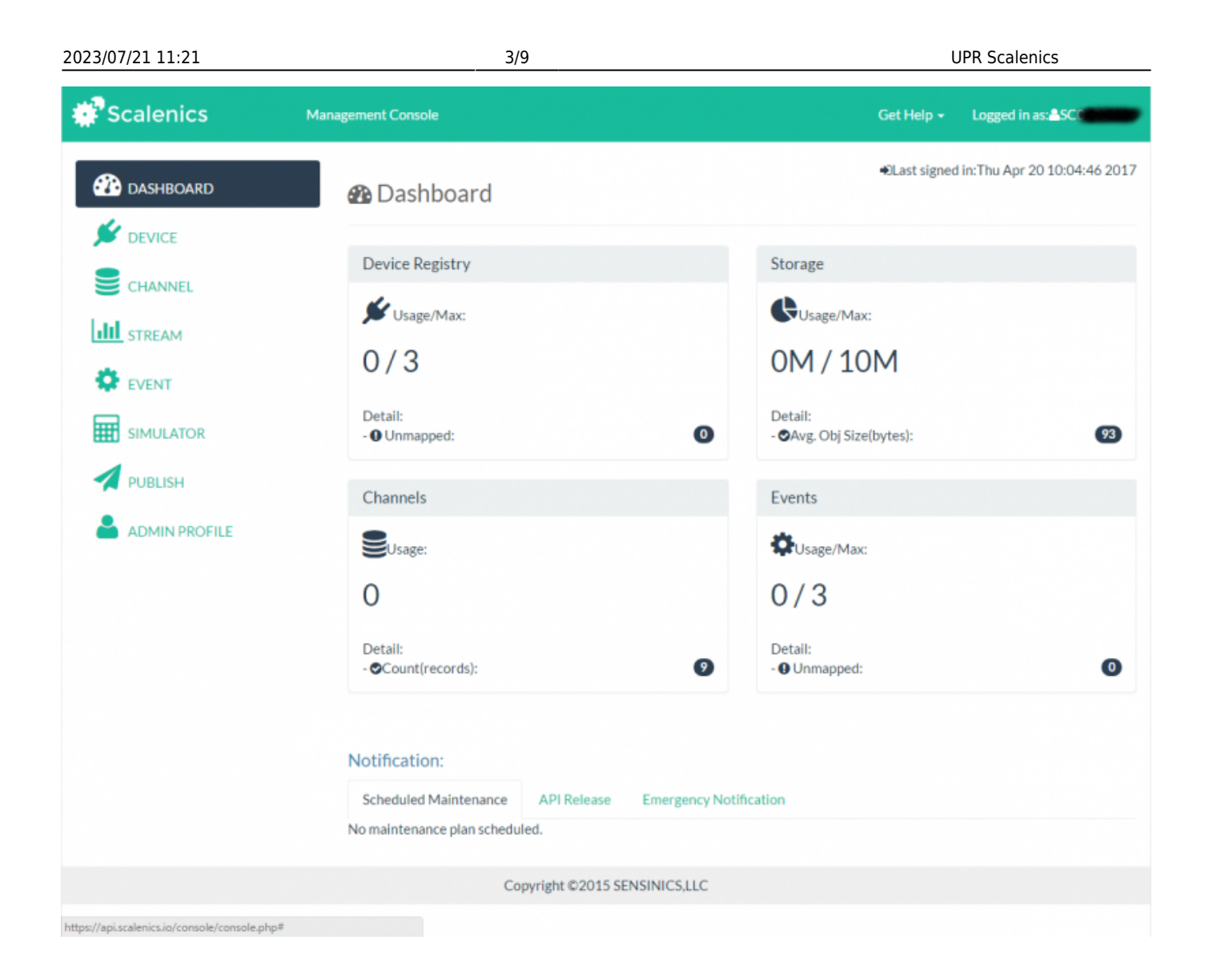

Last update: 2017/04/20 16:48 mae3xx\_ope:upr\_scalenics:start https://ma-tech.centurysys.jp/doku.php?id=mae3xx\_ope:upr\_scalenics:start

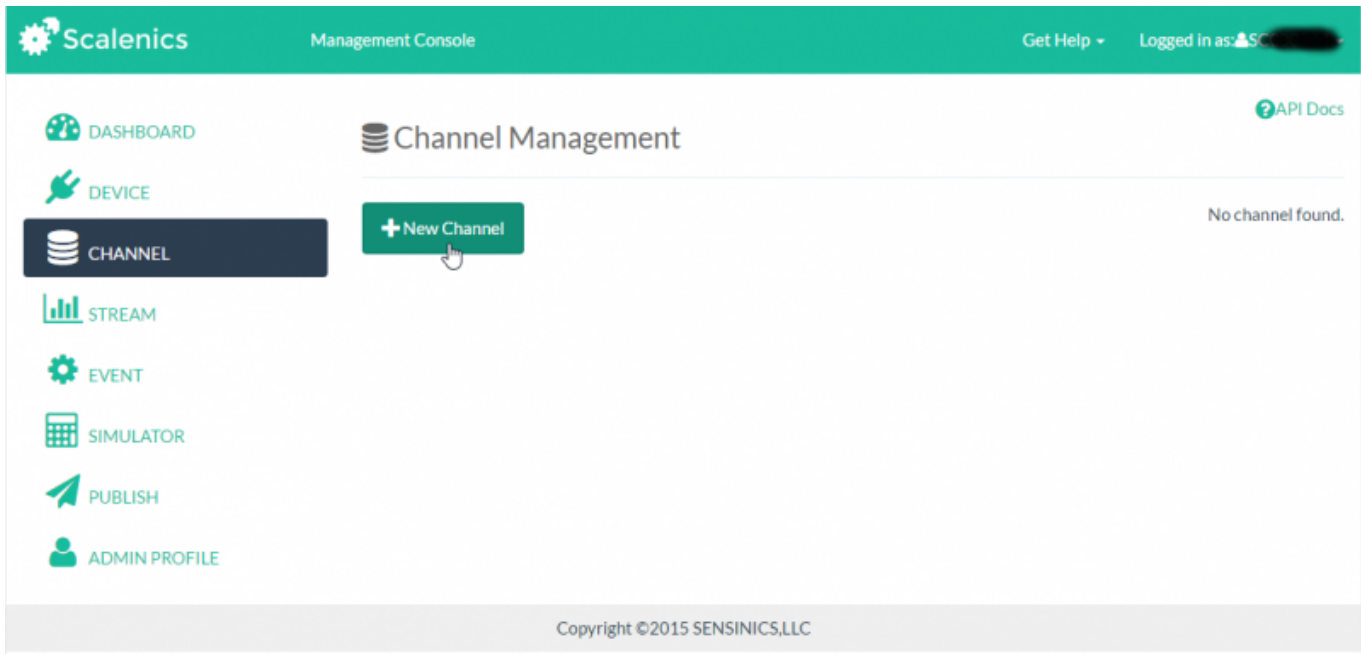

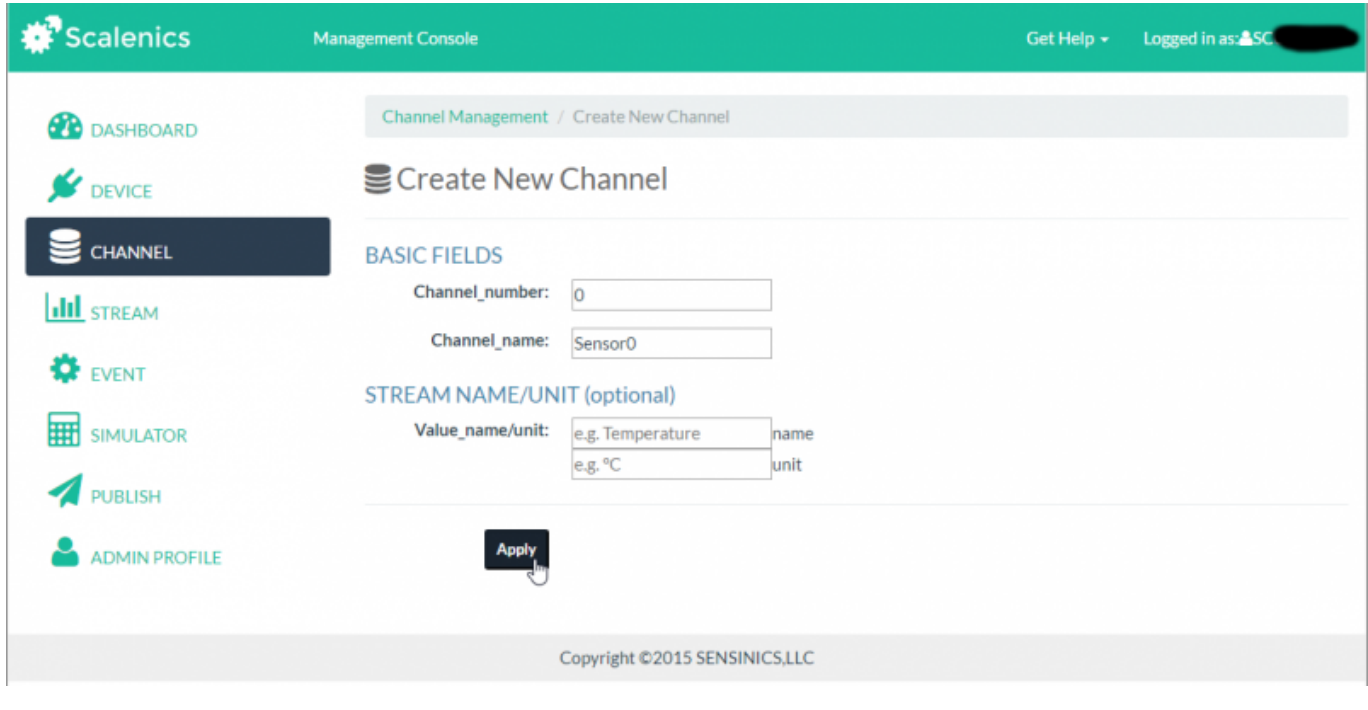

Channel\\_number 0, Channel\\_name "Sensor0"

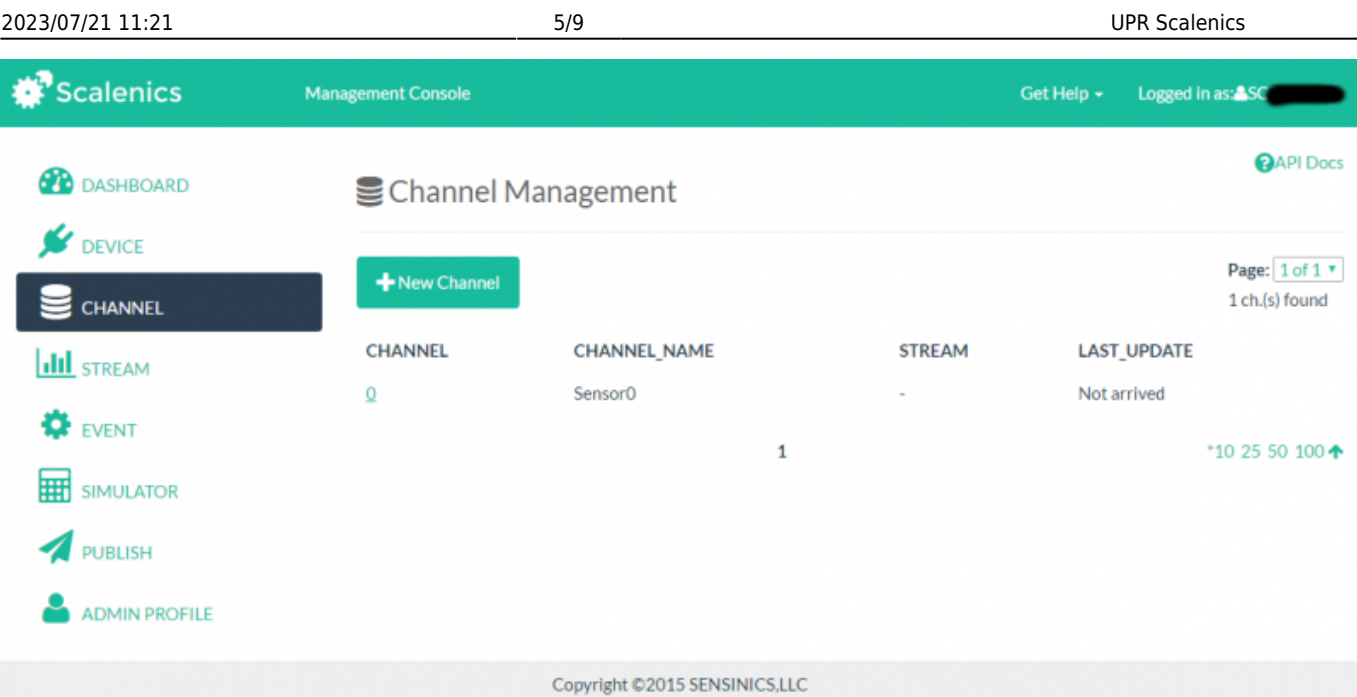

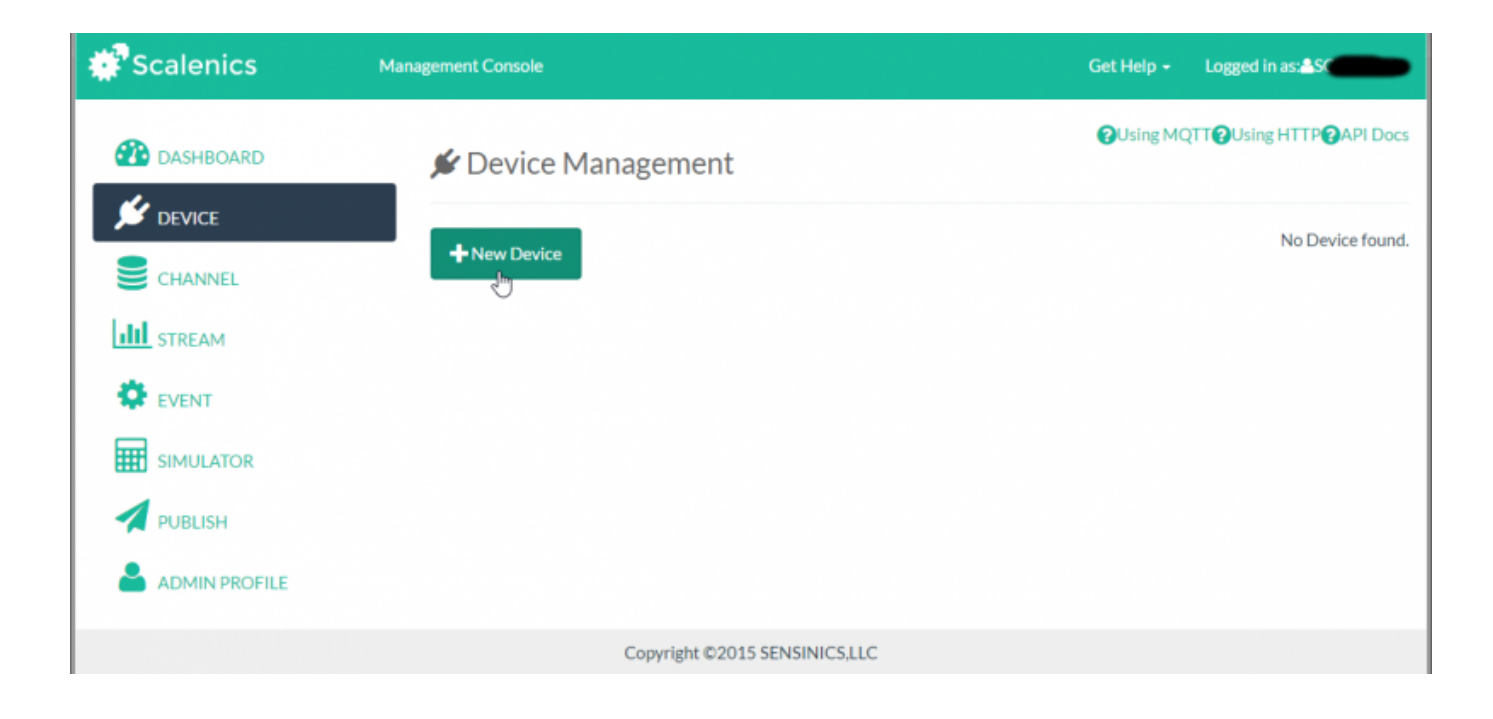

Last update: 2017/04/20 16:48 mae3xx\_ope:upr\_scalenics:start https://ma-tech.centurysys.jp/doku.php?id=mae3xx\_ope:upr\_scalenics:start

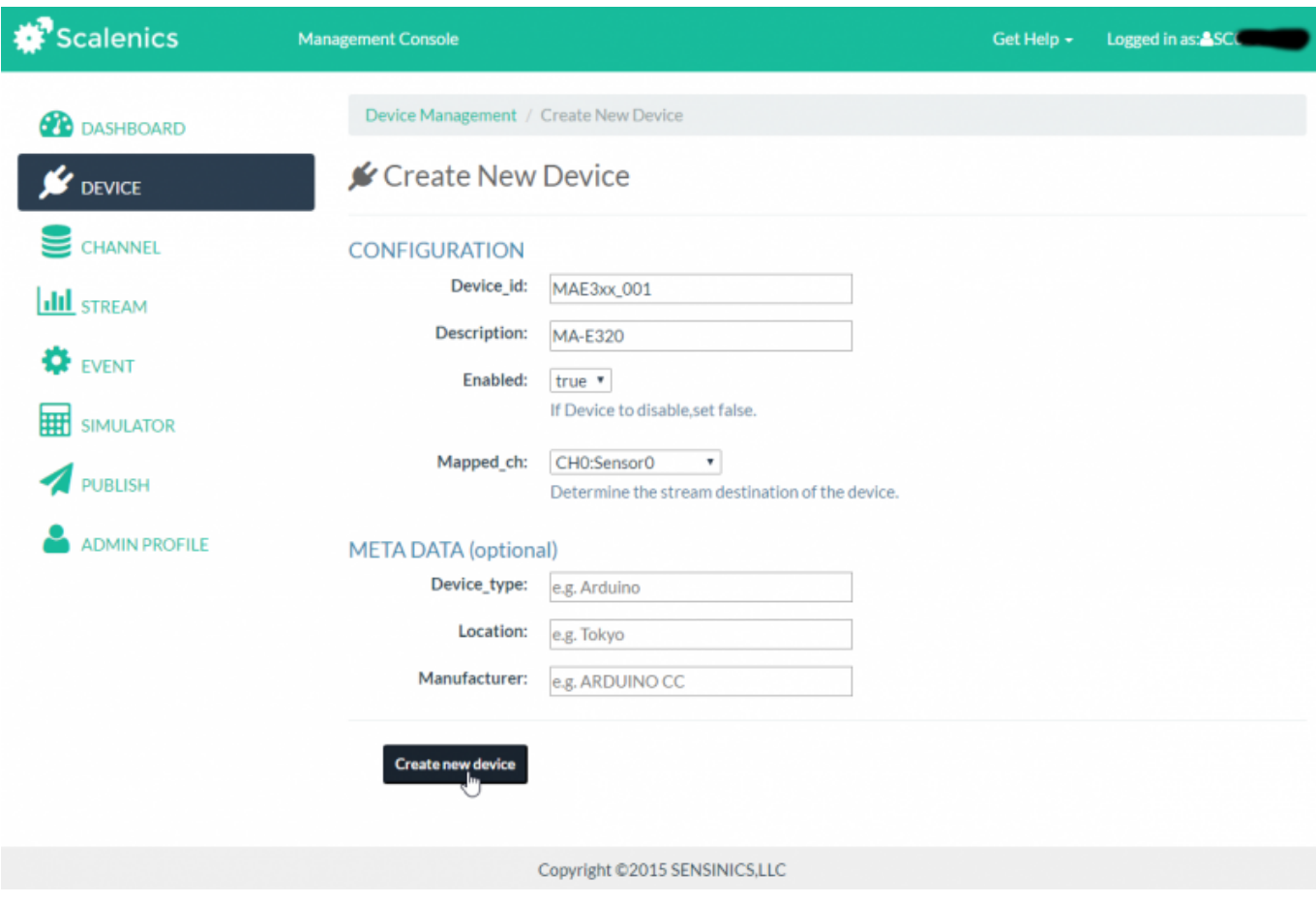

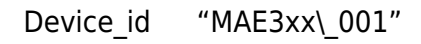

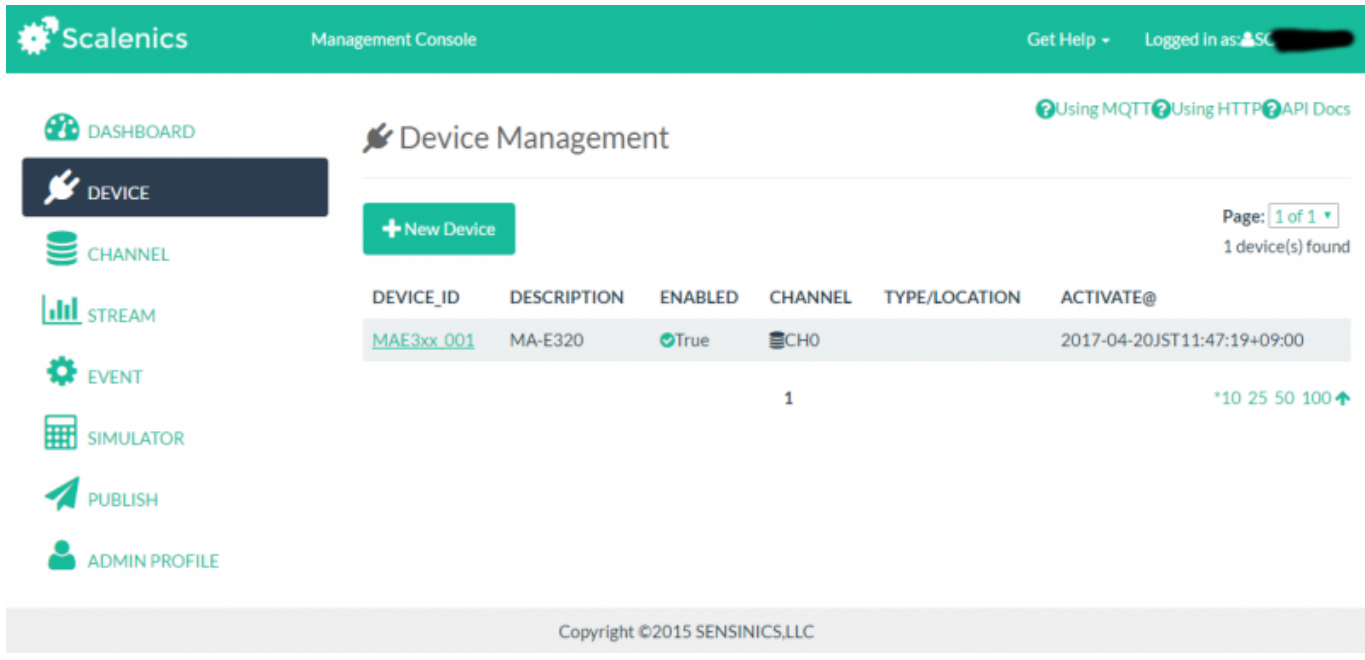

**Device Token** 

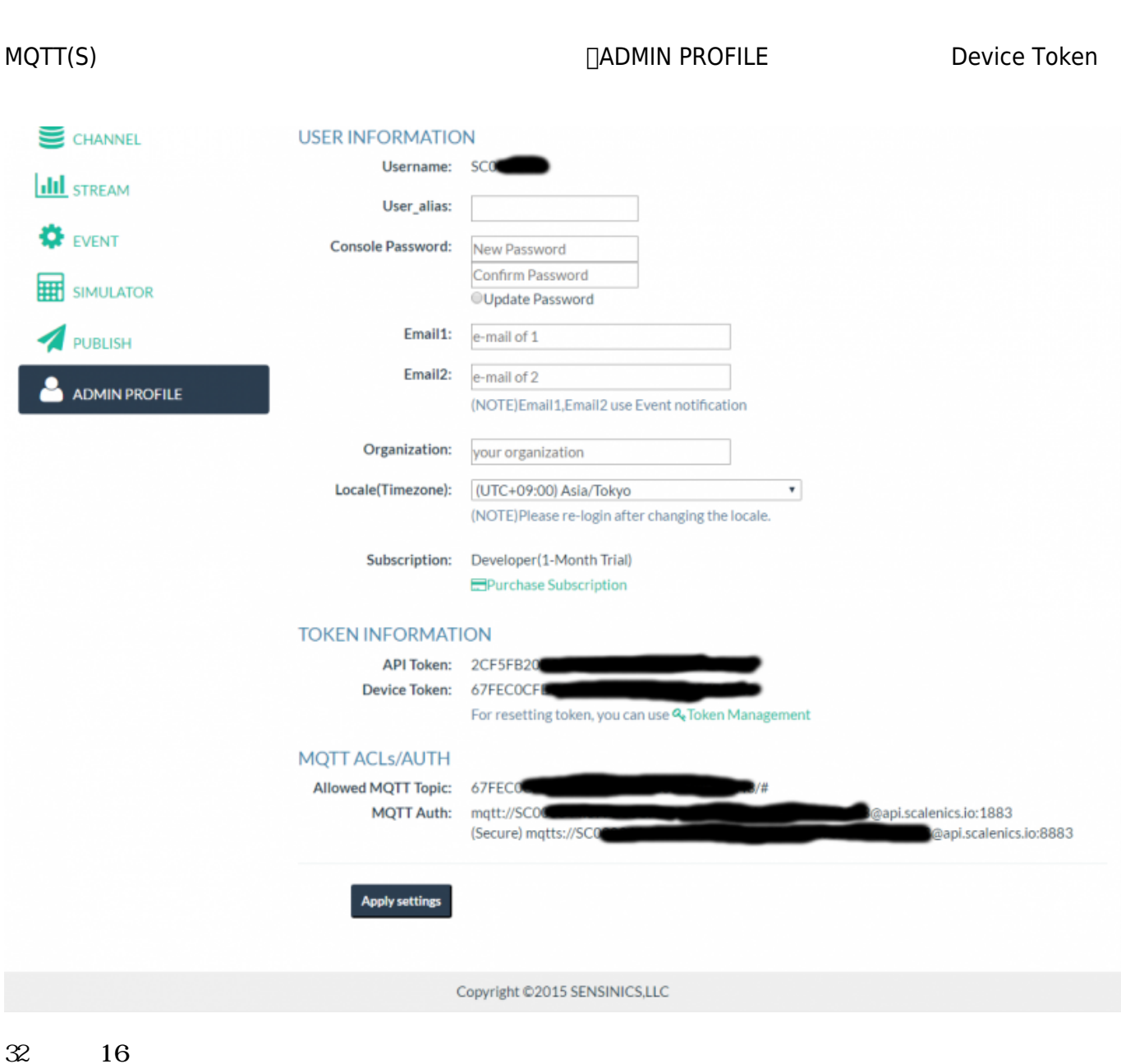

### <span id="page-8-0"></span>**MA-E3xx 設定**

Scalenics MQTT サインにCalenics MQTT

/etc/ssl/globalsign\_rootcacert.cer

#### **FluentD 設定**

**FluentD** 

今回は、"sensors.\\*\\*" というタグ データをそのまま Scalenics 送信する設定にしてみます。

#### [fluent.conf](https://ma-tech.centurysys.jp/doku.php?do=export_code&id=mae3xx_ope:upr_scalenics:start&codeblock=0)

```
<source>
   type forward
</source>
<match sensors.**>
   type mqtt
   host api.scalenics.io
   port 8883
 topic rewrite pattern "( .+ )"
  topic rewrite replacement
"67FExxxxxxxxxxxxxxxxxxxxxxxxxxxx/json/MAE3xx_001"
   ssl true
   username SC00xxxx
   password 67FExxxxxxxxxxxxxxxxxxxxxxxxxxxx
   ca_file /etc/ssl/globalsign_rootcacert.cer
</match>
```
"password" Device Token topic "<DEVICE\\_TOKEN>/json/<DEVICE\\_ID>" **∏topic\** rewrite

<span id="page-9-0"></span>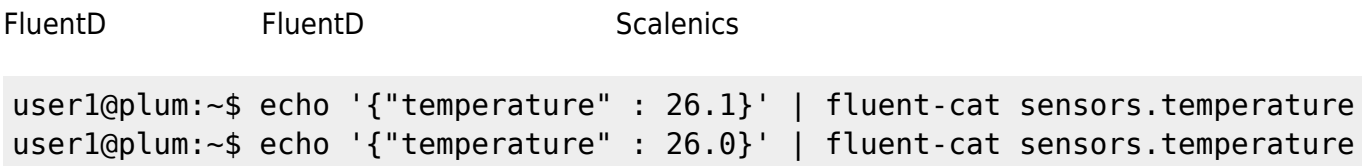

#### **STREAM**

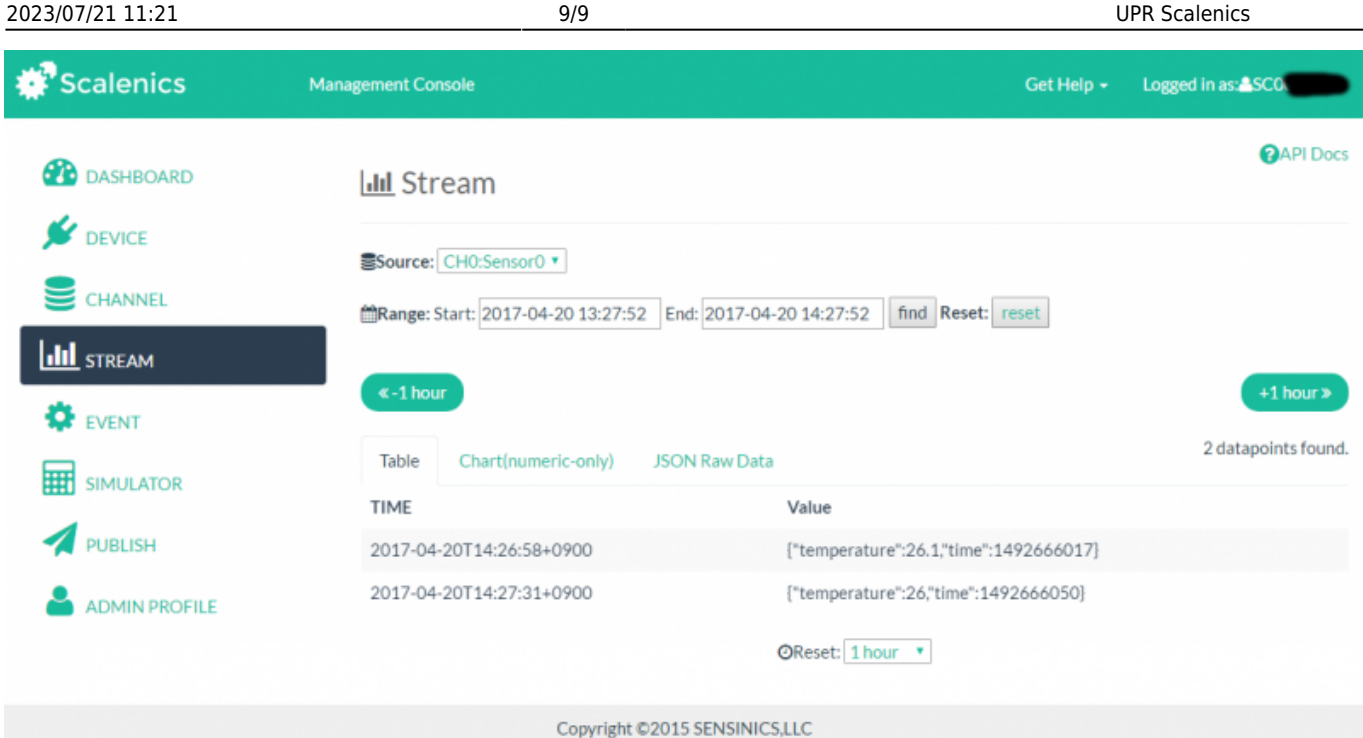

#### [1\)](#page--1-0)  $v2.7.0α4$

From: <https://ma-tech.centurysys.jp/> - **MA-X/MA-S/MA-E/IP-K Developers' WiKi**

Permanent link: **[https://ma-tech.centurysys.jp/doku.php?id=mae3xx\\_ope:upr\\_scalenics:start](https://ma-tech.centurysys.jp/doku.php?id=mae3xx_ope:upr_scalenics:start)**

Last update: **2017/04/20 16:48**